## Simple Analytics

This pdf is generated on April 27, 2024. Go to <u>the documentation page</u> for the most up-todate version.

## Install Simple Analytics on Cloudflare

You can embed our script in Cloudflare using <u>Cloudflare Apps</u>. On this page we will explain how to use this feature and help you installing the Simple Analytics app on Cloudflare.

This CloudFlare app does not install <u>the custom domain</u> for you. You need to add it yourself if you want to use it.

Follow these steps to add Simple Analytics to your website:

- 1. Go to the Simple Analytics app on Cloudflare
- 2. Make sure you are logged in
- 3. Click on Preview on your site:

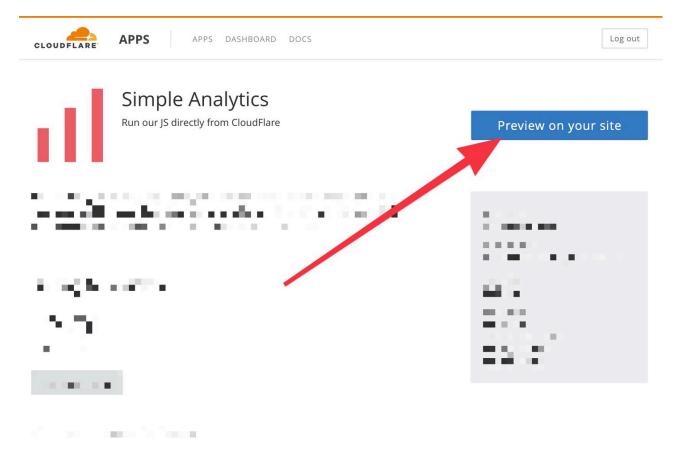

4. You can customize some settings like <u>recording DNT users</u>, a <u>custom domain</u>, <u>track events</u>, or enabling <u>hash navigation</u>. Once you're done click the button **Finish installing onto your site**:

| < explore apps<br>Preview Simple Analytics                                                                                                    | https://typical.design/             |       |     | Go Preview in a separate window |    |
|----------------------------------------------------------------------------------------------------|-------------------------------------|-------|-----|---------------------------------|----|
|                                                                                                    | Home                                | About | FAQ | Contact                         |    |
| <b>Custom domain</b><br>If you have a custom subdomain you can fill it in here, leave blank<br>otherwise.                                                                                           | Typical Desig                       | jn    |     |                                 |    |
| cdn.simpleanalytics.io                                                                                                    |                                     |       |     |                                 |    |
| Record DNT users<br>Record page views also when DNT is enabled. DNT is to prevent<br>tracking so we don't send events for those visits, but you can<br>enable recording page views.                 | Lorem ipsum<br>6/26/2017 6:01:59 PM |       |     |                                 |    |
| <b>Track events</b><br>Select this if you want to track events with Simple Analytics.<br>Otherwise we don't include the extra code.                                                                 |                                     |       |     |                                 |    |
| Website uses hash navigation<br>Check this box when you website uses hashtags (#) for navigation<br>(for example carrd.co websites). If you don't know what this<br>means, leave the box unchecked. |                                     | 1     | E   |                                 |    |
| You're previewing Simple Analytics 1.0.2 by Simp Analytics.<br>More info + Leave feedback + Terms of conge + Privacy policy                                                                         |                                     |       |     |                                 | 90 |

5. Next click on the domain where you want to add Simple Analytics on:

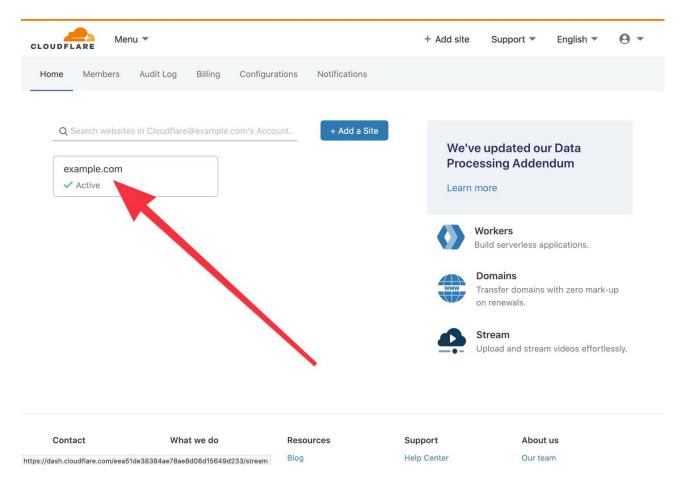

6. Next click on Install on all pages:

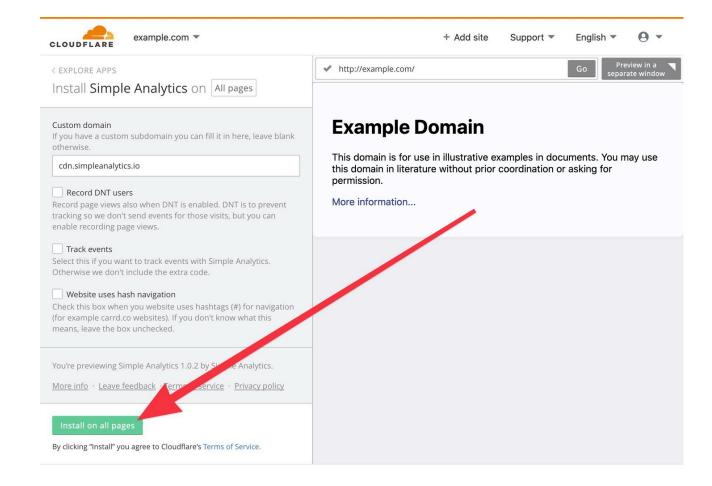

7. Next click on **Continue** (we don't use your email):

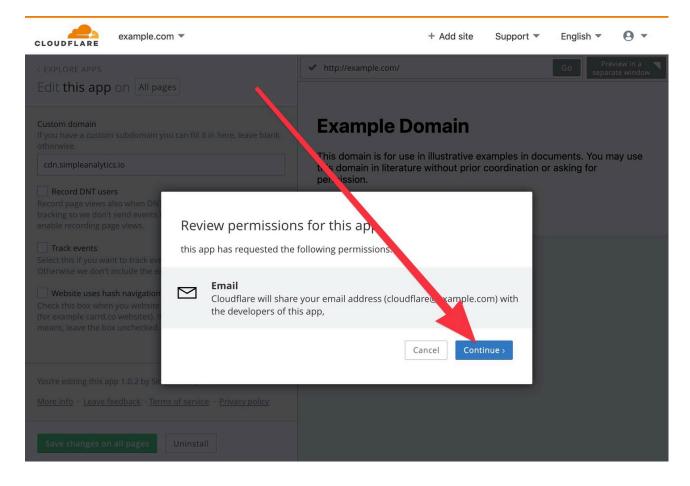

8. On the next page you will see the Simple Analytics app installed:

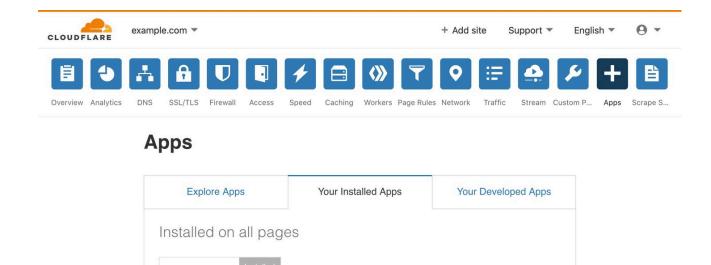

If you encounter issues, don't hesitate to contact us via <u>our support channels</u>.

Simple Analytics Installed 2 minutes ago

Edit Install

This pdf is generated on April 27, 2024. Go to <u>the documentation page</u> for the most up-todate version.